## **智行理财网** Bitget网页端 BG APP下载地址是哪个

Bitget是一家全球领先数字货币衍生品交易平台,拥有全球顶尖的交易团队,其在 全球范围内提供灵活、安全、高效的比特币、以太币、莱特币等数字资产交易及衍 生品交易服务。其团队由来自于国内知名公司的专业人士组成,并且具备着多年的 金融投资经验,使得其平台在安全性,交易流畅度以及用户服务方面拥有了十分突 出的优势。

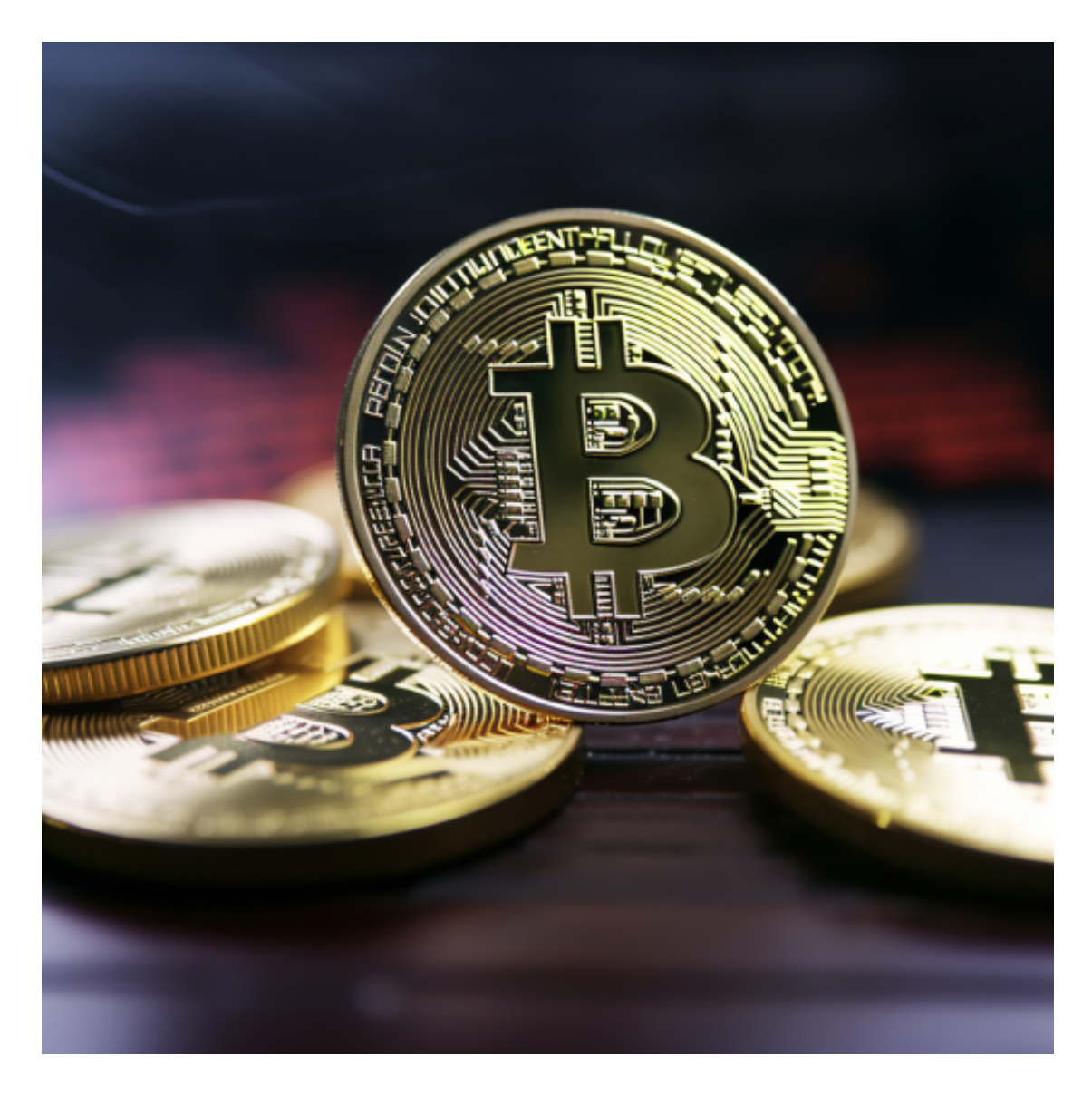

 Bitget一键跟单是Bitget平台推出的一项创新性服务,其相关目的是为了让投资者 能够更加智能地进行交易操作。Bitget一键跟单所提供的服务可以让投资者对于像 比特币、以太币等虚拟货币进行选择,并且按照行情进行自动下单交易的同时,还 可以利用资金按照投资人自身适合的比例进行自动的跟单操作,并且在符合条件的 情况下还可以享受到平台的优惠政策,这一服务可以为交易者在交易行情变化快速 的情况下提供更多的便利和优势。

 Bitget APP是一款方便用户进行数字货币交易的工具,用户可以在手机上随时随 地进行交易。下载和安装Bitget APP非常简单,只需要在应用商店搜索或者在官网 上下载即可。注册和登录Bitget账号后,用户可以进行数字货币的交易、充值、提 现等操作。

一、关于下载Bitget APP:

1.在手机应用商店搜索"Bitget",或者在Bitget官网上下载APP。2.点击下载后 ,等待下载完成。3.下载完成后,点击"打开"进入APP。

二、安装Bitget APP

1.打开下载完成的Bitget APP。2.点击"安装"按钮, 等待安装完成。3.安装完成 后,点击"打开"按钮进入APP。

三、注册Bitget账号

1.打开Bitget APP, 点击"注册"按钮。2.填写注册信息, 包括手机号码、验证码 、登录密码等。3.点击"注册"按钮,完成注册。

四、登录Bitget账号

1.打开Bitget APP, 输入注册时填写的手机号码和密码。2.点击"登录"按钮, 进 入Bitget账号。

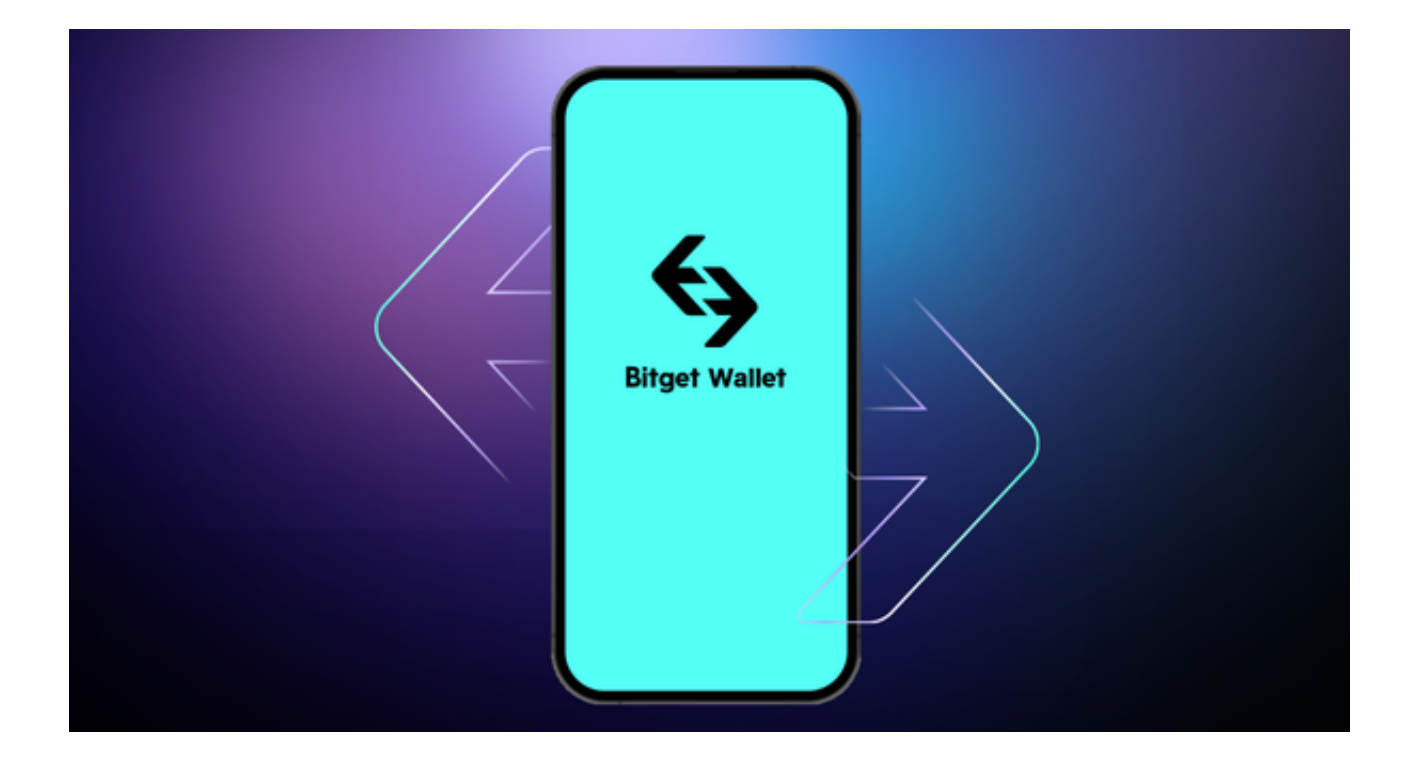

## 五、使用Bitget APP

 1.登录Bitget账号后,可以进行数字货币的交易、充值、提现等操作。2.在APP首 页可以查看数字货币的行情和交易深度。3.在"资产"页面可以查看自己的数字货 币资产和交易记录。4.点击"用户中心",可以查看您的账户信息,包括个人资料 、API密钥等;点击"社区",可以参与Bitget上的社区讨论,了解币圈动态;点 ,<br>击"我的收藏",可以查看您收藏的币种;